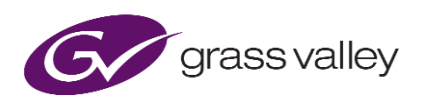

# **Alchemist Live - Savesets**

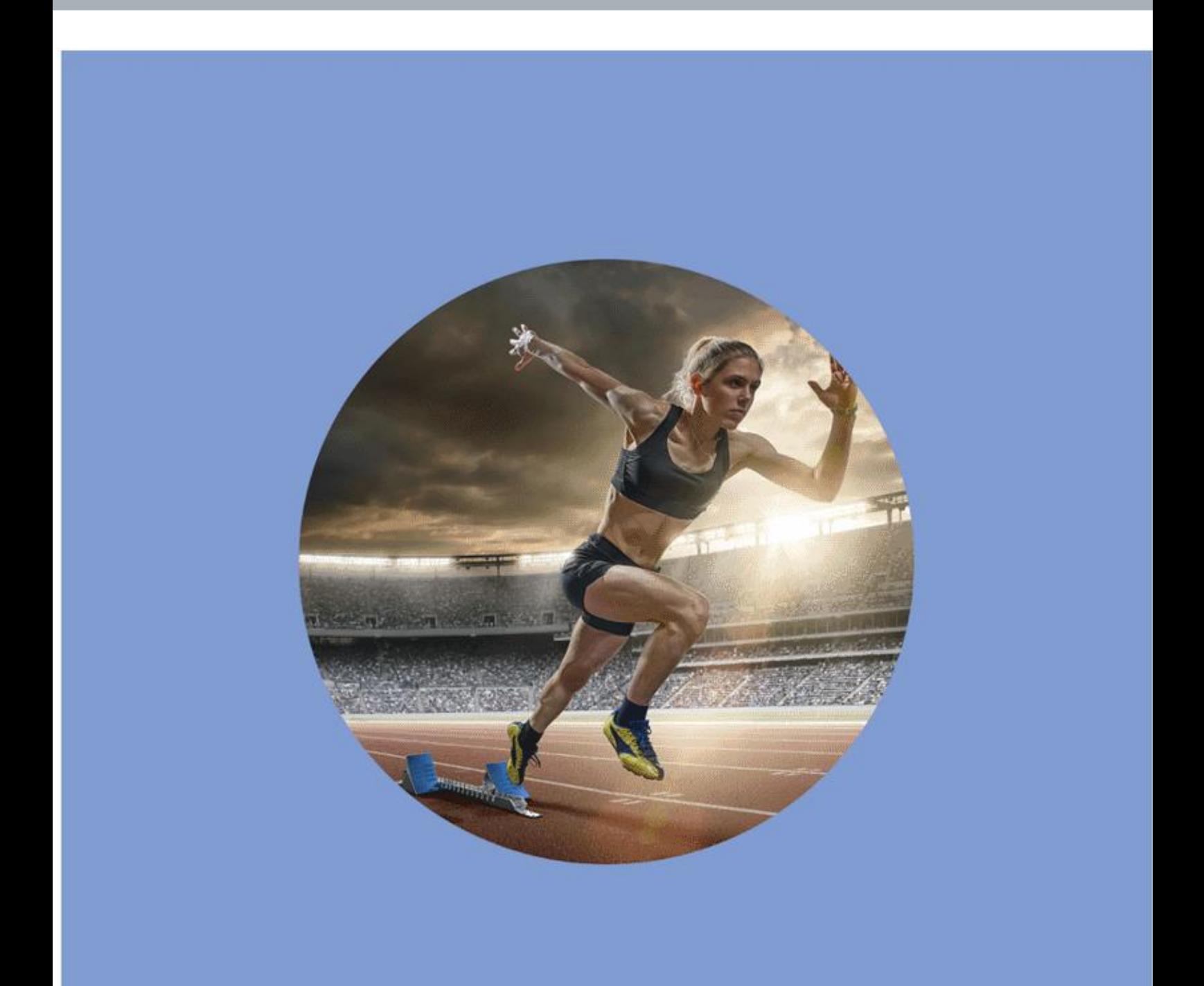

# **Version History**

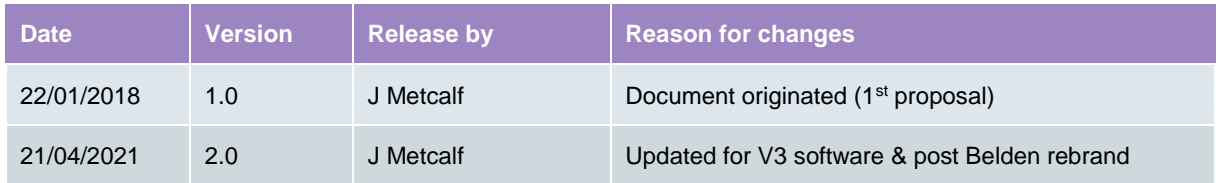

### **Table of Contents**

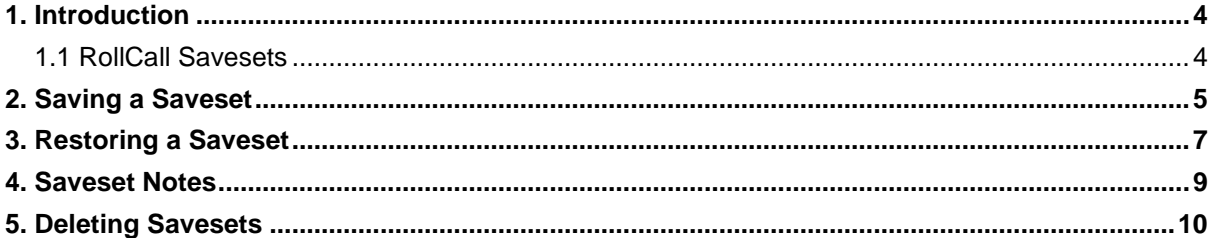

# <span id="page-3-0"></span>**1. Introduction**

This guide is designed to give simple step-by-step instructions explaining how to use the Alchemist Live Memory feature. Alchemist Live is controlled via GV's generic RollCall application. The Saveset feature of RollCall is employed to store and recall Alchemist Live configurations. The number of configurations that can be stored is effectively unlimited.

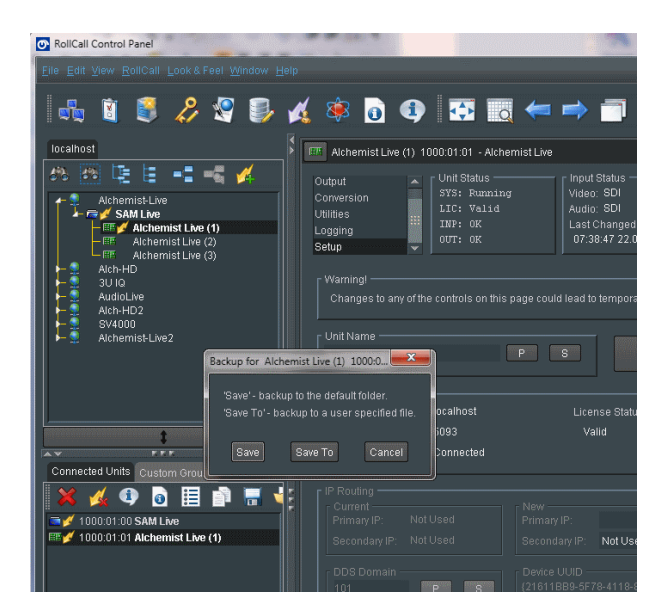

### <span id="page-3-1"></span>**1.1 RollCall Savesets**

RollCall is GV's generic remote control application that can be used to control many GV product (mostly GV legacy products). A **Saveset** can be saved for any product and will appear in a single list of Savesets. For this reason, the naming convention employed during the saving process should be distinct as to which product the saved configuration is for, making it easy to restore the correct configuration at a later time.

Note that it is possible to save and restore template configurations for the GV Live template. However, doing this can have very detrimental results and it is strongly recommended not to do this!

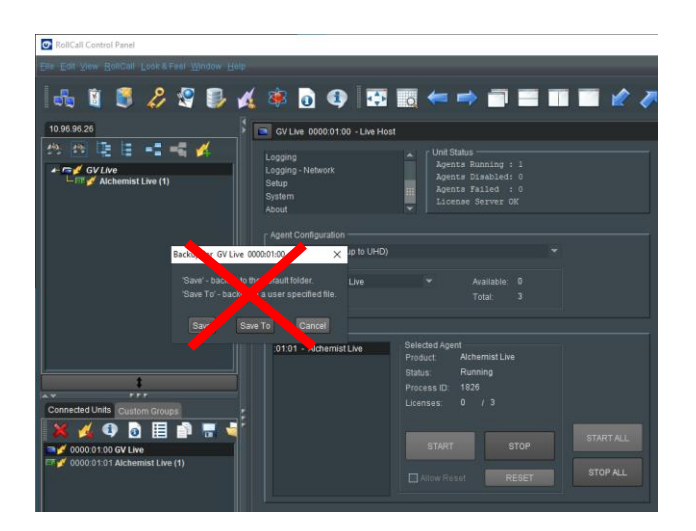

## <span id="page-4-0"></span>**2. Saving a Saveset**

1. Select the unit under the **Connected Units** tab that is to be saved:

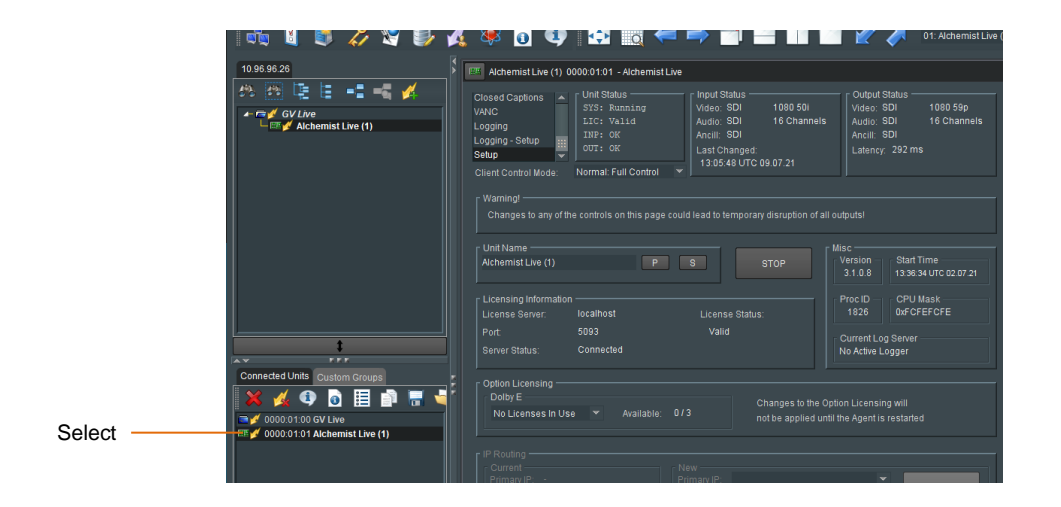

In this example, **Alchemist Live (1)** is selected.

2. In the **Connected Units** pane, click on the **Save** icon:

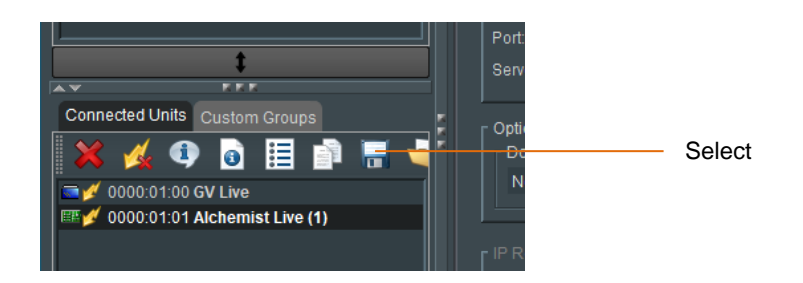

A new window will appear titled **Backup for Alchemist Live (1)…**

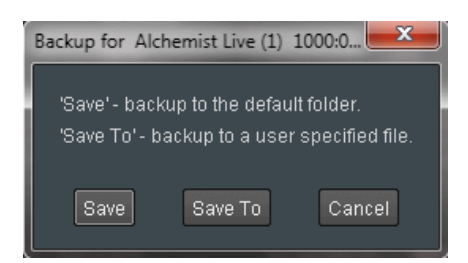

#### 3. Select: **Save To**

A window titled **Save To** will appear:

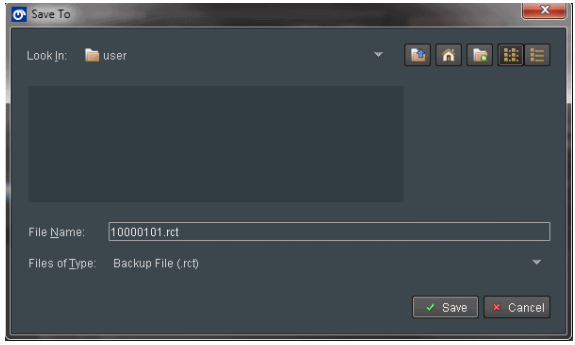

4. Edit the file name to something meaningful.

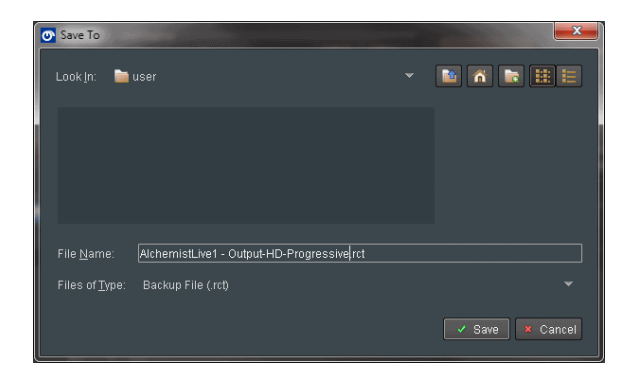

Select **Save.**

A confirmation message will appear:

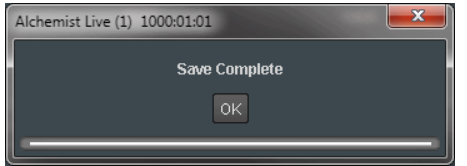

## <span id="page-6-0"></span>**3. Restoring a Saveset**

1. Select the unit under the Connected Units tab that is to be restored:

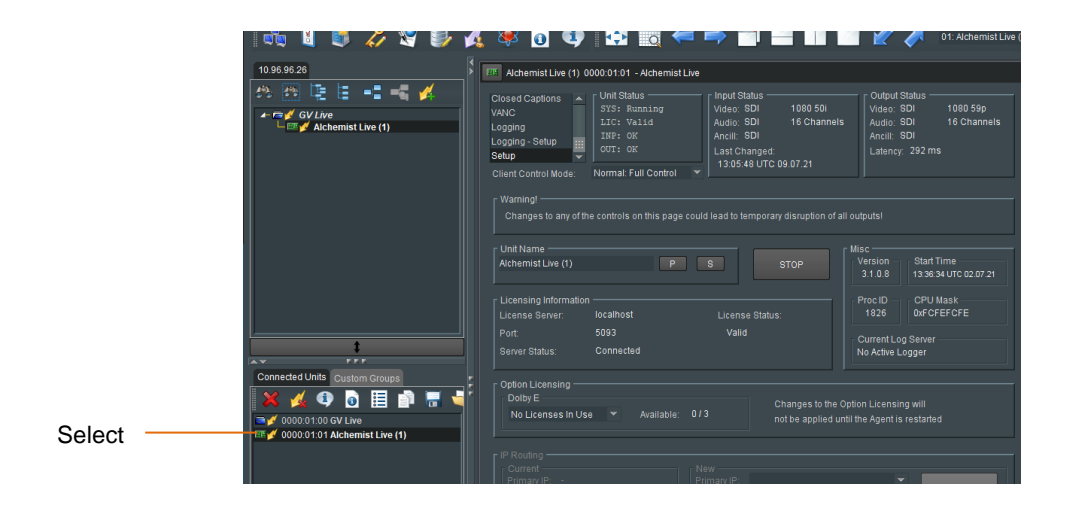

In this example, **Alchemist Live (1)** is selected.

2. In the **Connected Units** pane, click on the **Restore** icon:

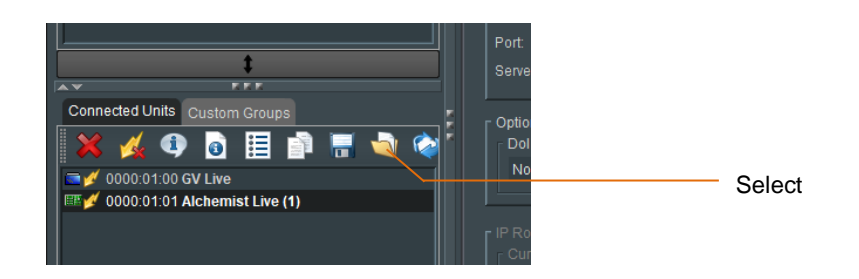

A new window will appear titled R**estore for Alchemist Live (1)…**

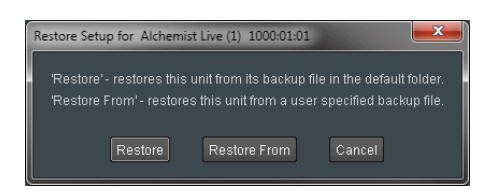

#### 3. Select **Restore From:**

A new window titled **Restore From** will appear:

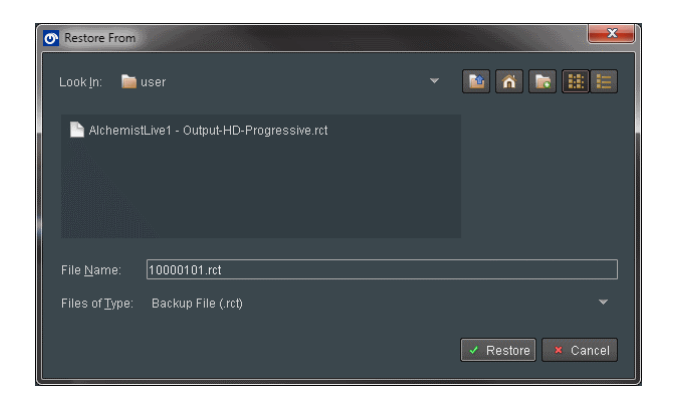

4. Select the appropriate Config (in this example there is only the one available).

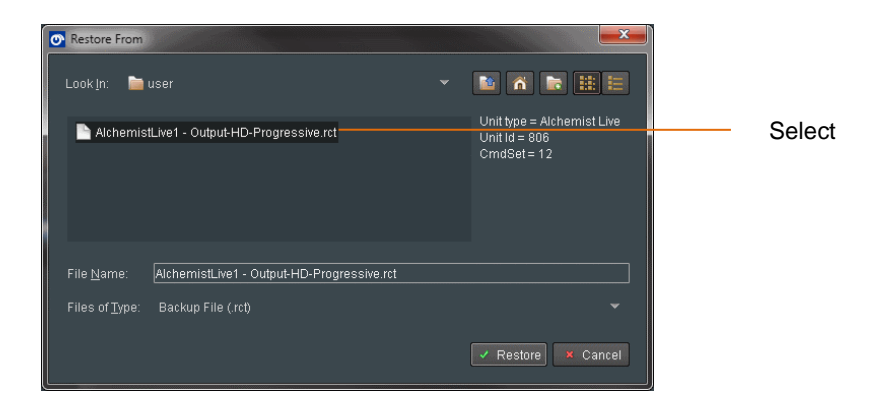

#### 5. Select **Restore.**

A window will appear titled **Restore Setup for Alchemist Live (1)**

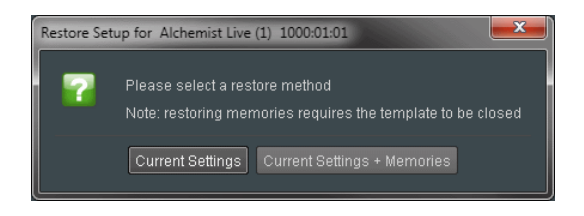

#### Select **Current Settings.**

A **Restore Complete** confirmation message will appear

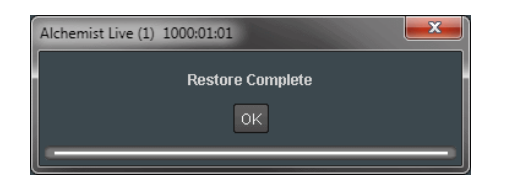

#### <span id="page-8-0"></span>**4. Saveset Notes**

- 1. An Alchemist Live Saveset can be saved from one Alchemist Live, and recalled on another. This could be an alternative Alchemist Live channel on the same host (in a three channel system), or the same Saveset could be recalled by another Alchemist Live existing on another GV Live host. In the case of the latter, both GV Live systems should be running the same software version.
- 2. Saving and recalling Savesets for the GV Live Host should not be attempted, as there is the potential to break the system. Recovery is only possible by rebooting the GV Live host.

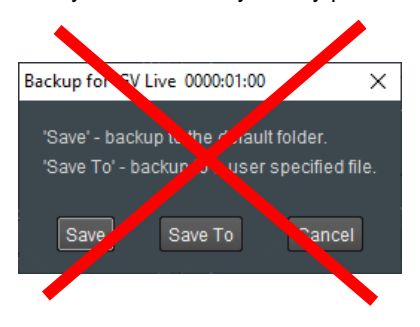

3. If RollCall is being used to control multiple units and Savesets have been saved for these units, they will appear alongside the Alchemist Live Savesets in the Recall window:

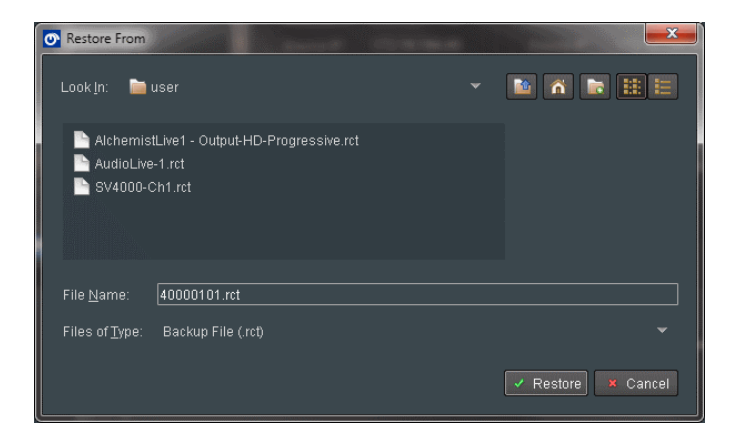

In the event that an attempt is made to restore a Saveset from a different unit (for example: a KudosPro SV4000 Saveset is attempted to be restored into an Alchemist Live), then an error message will appear:

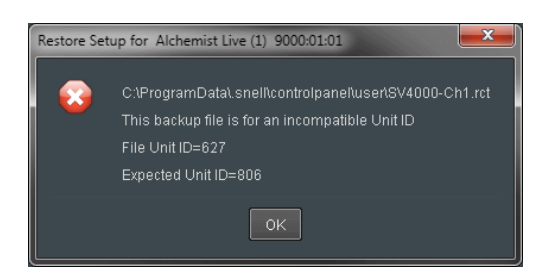

### <span id="page-9-0"></span>**5. Deleting Savesets**

Savesets are saved to a location on the host computer that RollCall is running on. While there is no mechanism for deleting Savesets from within RollCall Control Panel, it is possible to navigate to the folder where the Savesets are saved and delete them.

The folder is located on the C: Drive here:

C:\ProgramData\.snell\controlpanel\user

Open the folder **user:**

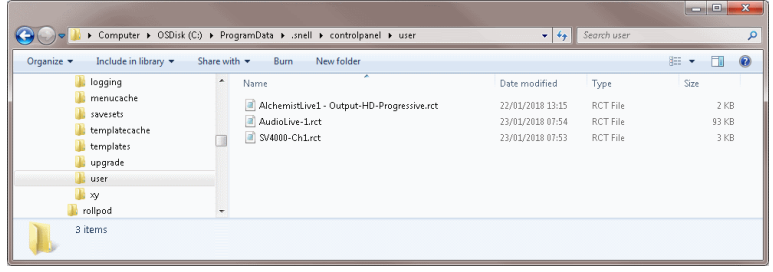

Savesets are in the form of .rct files. These may be deleted as required.